# Safari Iphone User Guide

Getting the books Safari Iphone User Guide now is not type of inspiring means. You could not on your own going in imitation of ebook growth or library or borrowing from your connections to contact them. This is an agreed easy means to specifically acquire guide by on-line. This online broadcast Safari Iphone User Guide can be one of the options to accompany you once having additional time.

It will not waste your time. endure me, the e-book will enormously spread you extra business to read. Just invest tiny mature to retrieve this on-line declaration Safari Iphone User **Guide** as capably as review them wherever you are now.

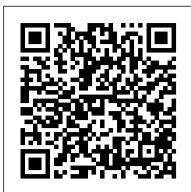

Safari User Guide - Apple Support

To browse the iPhone User Guide, click Table of Contents at the top of the page. You can also download the guide from Apple Books (where available).

How to Use the Safari Web Browser on iPhone Tap Open on your iPhone to pull up the iPhone SE owners manual in iBooks. Next tap Get, you may need to enter your Apple Manage cookies and website data Control how Safari Contents at the top of the page. If you need more help, ID and password. Once the user manual is downloaded to your device, you can select Read as shown above. On your iPhone, after for some or all websites. the user manual is downloaded into your iBooks, it should automatically open, tap Read one more time.

### Safari - Official Apple Support

In the Safari app on your Mac, click the Show Downloads button near the top-right corner of the Safari window. The button isn't shown if the downloads list is empty. Do any of the following: Pause a download: Click the Stop button to the right of the filename in the downloads list. To resume, click the Resume button .

## Safari App: The Ultimate Guide | iMore

Clear your browsing history in Safari on Mac. You can remove all records that Safari keeps of where you've browsed during a period of time you choose. If your Mac and your other devices have Safari turned on in iCloud preferences, your browsing history is removed from all of them. Clearing your browsing history in Safari doesn't clear any ...

How to Use and Customize Safari on Your iPhone or iPad

Read Online Safari Iphone User Guide introduces a Download Manager so you can more easily download files from a website. To download a file, press down on its link. From the pop-up menu, tap the command... How to Use and Customize Safari on Your iPhone or iPad Safari User Guide Quickly get to the sites Page 10/25 Safari Iphone User Guide Safari 11 tips \u0026 tricks you may not know about! 12 iPhone Safari tips everyone should know! iPhone – The Complete Beginners Guidesafari Full Tutorial PLUS Tips \u0026 Tricks iPhone 11 - Complete Global Nav Open Menu Global Nav Close Menu; Apple; Beginners Guide Unbelievably Useful Apple Safari Tips iPhone 6 – Complete Beginners GuidePhone SE (2020) How to Do Everything HOW TO USE YOUR NEW MACBOOK: tips for using MacOS for beginners Apple Watch Series 5 – Complete Beginners GuideiPhone 11 First 13 Things To Do! iOS 14 Tips \u0026 Tricks for Beginners! iPhone XR -30 Things You Didn't Know! 10 iPad Tips You Should Know Living With The iPhone Xr! iPhone XR: top 20 features iPhone 11 Tips, Tricks \u0026 Hidden Features - Top 25 List iPhone 11 - First 11 Things to Do! iPhone X/XR/XS - First 12 Things To Do! 30 Best Tips \u0026 Tricks for Apple iPhone XR iPhone 11 Review - THE TRUTH | Two Weeks Later <u>13 iPhone Settings You</u> Should Change Now! iPhone X – Complete Beginners this safari <u>Guide Mac Tutorial for PC Users / Beginners Mac</u> Tutorial for Beginners - Switching from Windows to macOS 2019 Ultimate iPhone XS Guide | Top tips \u0026 best new iOS 12 features iPhone 7 – Complete Beginners Guide Easy Introduction to iPad for Beginners in 30 Minutes iPhone / iPad Safari - Settings iPhone XR Complete Walkthrough: The Best iPhone for the Money <u>Safari Iphone User Guide - 1x1px.me</u> iPhone User Guide. What 's new in iOS 13. Supported iPhone models. Set up and get started. Turn on and set up iPhone. Set up cellular service. ... Search for websites using Safari on iPhone. In the Safari app, enter a URL or a search term to find websites or specific information. Search the web. Enter a search term, phrase, or URL in the ... Download items from the web using Safari on Mac - Apple ... With iOS 13 and iPadOS, Safari introduces a Download Manager so you can more easily download files from a

pop-up menu, tap the command...

iPhone SE User Guide and Manual Instructions for **Beginners** 

Apple's web browser, Safari, keeps getting faster and better. It sports a smart search bar, tabs, and a special Split View version for iPad users. You can view Shared Links and add articles to your Reading List, or access your saved passwords and credit cards through iCloud Keychain.

## Apple - Support - Manuals

Safari now uses machine learning to identify

advertisers and others who track your online behavior, and removes the cross site tracking data they leave behind. Learn about intelligent tracking

handles cookies and website data, and remove them visit the Safari Support website.

Safari User Guide for Mac - Apple Support

Clear your browsing history in Safari on Mac -Apple Support

Change Security preferences in Safari on Mac. In the Safari app on your Mac, use Security preferences to turn security warnings on or off. Also enable or disable JavaScript. To change these preferences, choose Safari > Preferences, then click Security. Open Safari for me Safari Iphone User Guide - SecuritySeek

Safari is one of the apps that routinely gets updated when new versions of iOS are released, and iOS 13 is no exception. Safari in iOS 13 offers a whole range of useful updates, from an updated... iPhone User Guide - Apple Support

Tap the top center of the screen. The first tap reveals the address bar in Safari, and the second immediately jumps to the top of the web page. The second tap should be near the top of the screen, on the clock. Otherwise, Safari opens the address field for you to type a search or website address. Change Security preferences in Safari on Mac -Apple Support Read a webpage in Books on your iPhone or iPad. Hide ads when reading articles. Download, share, and save content. Download items from the web. Share or post webpages. Add passes to Wallet. Save part or all of a webpage. Print or create a PDF of a webpage. ... Safari User Guide. United States. Safari: Complete Guide to iOS 13 - MacRumors Shopping Bag +. Search Support Safari User Guide for Mac - Apple Support Read PDF Safari Iphone User Guide call 1-800-MY-APPLE. iPhone User Guide on Apple Books Safari uses machine learning to identify advertisers and others who track your online behavior, and removes the cross site tracking data they leave behind. So your browsing stays your business. And Safari keeps embedded Page 14/25 Search for websites using Safari on iPhone - Apple Support Download Free Safari Iphone User Guide get the highly developed technology to make your PDF downloading completed. Even you don't want to read, you can directly close the cassette soft file and admittance it later. You can moreover easily acquire the folder everywhere, because it is in your gadget. Or subsequent to living thing in the office, Safari 11 tips \u0026 tricks you may not know about! 12 iPhone Safari tips everyone should know! <u>iPhone – The Complete Beginners Guid</u> Safari Full Tutorial PLUS Tips \u0026 Tricks iPhone 11 - Complete Beginners Guide Unbelievably Useful Apple Safari Tips iPhone 6 – Complete Beginners GuideiPhone SE (2020): How to Do Everything HOW TO USE YOUR NEW MACBOOK: tips for using MacOS for beginners Apple Watch Series 5 – Complete Beginners GuidePhone 11 -First 13 Things To Do! iOS 14 Tips \u0026 Tricks for Beginners! iPhone XR -30 Things You Didn't Know! 10 iPad Tips You Should Know Living With The iPhone Xr! iPhone XR: top 20 features iPhone 11 Tips, Tricks \u0026 Hidden Features - Top 25 List iPhone 11 - First 11 Things to Do! iPhone X/XR/XS - First 12 Things To Do! 30 Best Tips \u0026 Tricks for Apple iPhone XR iPhone 11 Review - THE TRUTH | Two Weeks Later 13 iPhone Settings You website. To download a file, press down on its link. From the Should Change Now! iPhone X - Complete Beginners

## <u>Guide Mac Tutorial for PC Users / Beginners Mac</u>

Tutorial for Beginners - Switching from Windows to macOS 2019 Ultimate iPhone XS Guide | Top tips \u0026 best new iOS 12 features iPhone 7 – Complete Beginners Guide Easy Introduction to iPad for Beginners in 30 Minutes iPhone / iPad Safari - Settings

iPhone XR Complete Walkthrough: The Best iPhone for the Money

Safari User Guide Quickly get to the sites you want See your favourite and frequently visited websites on the Safari start page. You also see Siri Suggestions for bookmarks, your Reading List, iCloud tabs and links sent to you in Messages.

To browse the Safari User Guide, click Table of